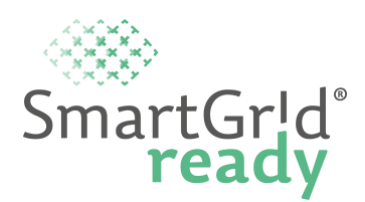

# **Selbstdeklaration Product**

Version 0.9; Datum: 17.07.2023

### **Grundkonzept SmartGridready**

SmartGridready bietet die Möglichkeit bestehende Schnittstellen von Komponenten über die "Product-Deklaration" so zu beschreiben, dass alle für die Kommunikation nötigen Informationen maschinenlesbar in einem XML-Dokument hinterlegt sind. Auf der lesenden Seite ist ein deklarierter "Communicator" dann in der Lage diese Beschreibung im XML-Format (EID-XML, External Interface Description-XML) einzulesen und die Kommunikationsschnittstelle darüber automatisch zu konfigurieren.

Zur Erstellung des EID-XML stehen sogenannte Funktionsprofile im XML-Format zur Verfügung, in denen eine Gruppe von Datenpunkten nach einem fixen Schema definiert sind. Die Hierarchische Kommunikationsstruktur ist in [Abbildung 1](#page-0-0) dargestellt.

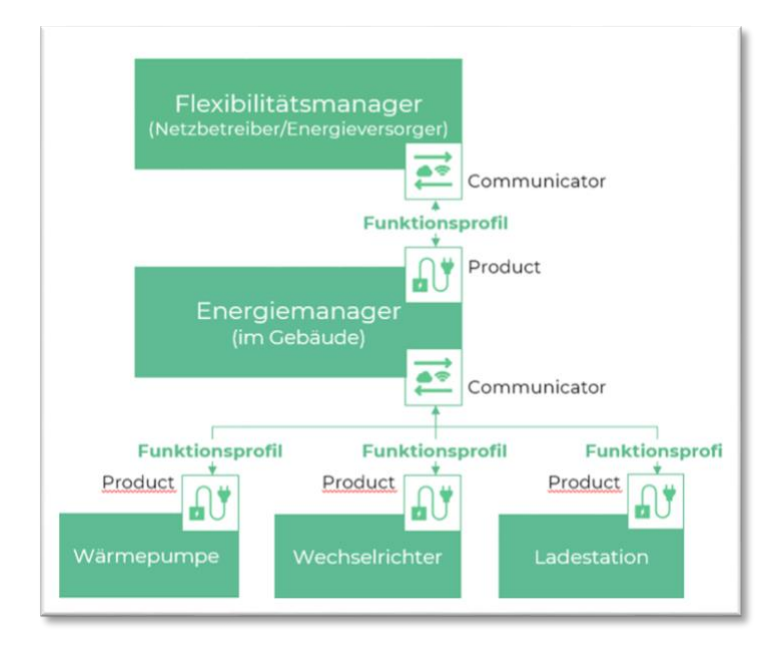

<span id="page-0-0"></span>*Abbildung 1: hierarchische Kommunikationsstruktur zur Veranschaulichung der SmartGridready-Begriffe*

#### **Auswahl der relevanten Funktionsprofile**

Um ein Gerät als "Product" zu deklarieren, müssen alle Funktionsprofile ausgewählt werden, die unterstützt werden sollen. Der Umfang der aktuell publizierten Funktionsprofile ist hier zu finden: Funktionsprofile - [SmartGridready Library.](https://library.smartgridready.ch/FunctionalProfileTemplate)

Der Umfang an Funktionsprofilen wird laufend erweitert. Vorschläge und Ideen für neue Funktionsprofile oder Erweiterungen werden gerne entgegengenommen. Funktionsprofile, die noch in der Phase der Finalisierung sind können häufig bereits für Deklarationen verwendet werden. Für weitere Informationen kontaktieren sie bitte die Deklarationsstelle.

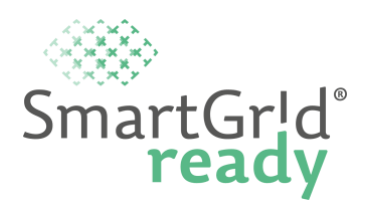

## **Ablauf von EID-XML Erstellung und Deklaration**

Der gesamte Deklarationsprozess wird durch die Deklarationsstelle begleitet. Ein Tool zur automatischen Erstellung der EID-XML wird entwickelt, für eine Übergangszeit läuft die Erfassung der nötigen Daten über zwei Excel-Formulare und das EID-XML wird anschliessend von SmartGridready erstellt. Der Ablauf ist in [Abbildung 2](#page-1-0) dargestellt.

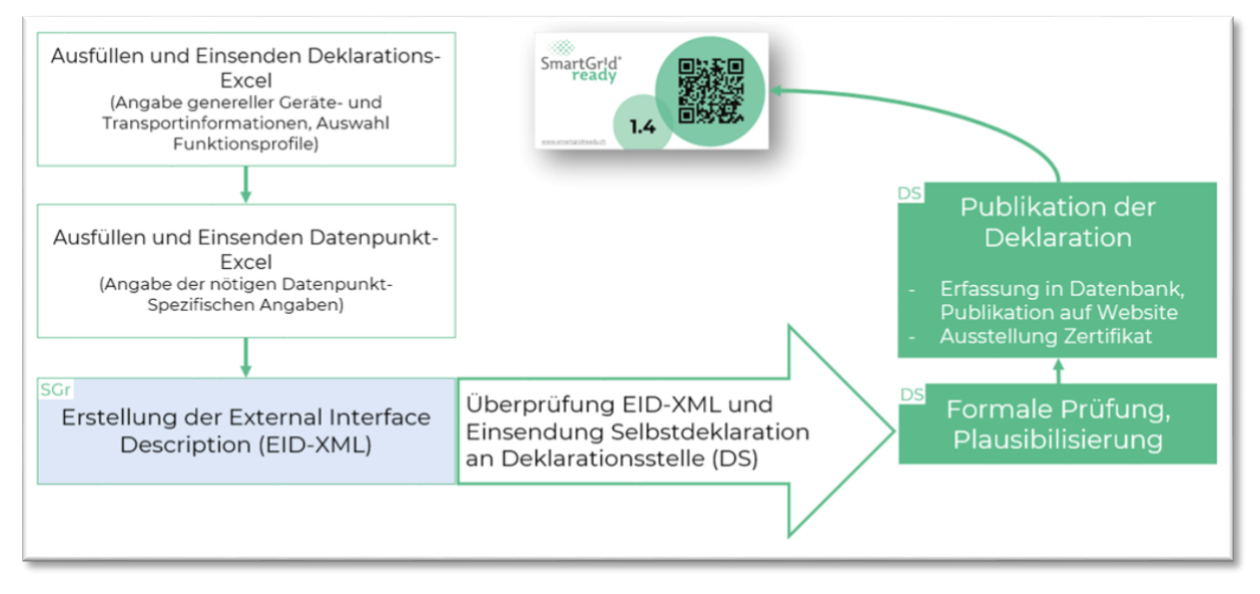

*Abbildung 2: Ablauf der Deklaration für Product Anwendungen*

## <span id="page-1-0"></span>**Einreichen der Deklaration**

Nachdem die External Interface Description (EID-XML) erstellt und vom Deklarierenden überprüft wurde, füllt der Deklarierende das Formular zur Selbstdeklaration aus. Das Formular enthält folgende Angaben:

- ‒ Angaben zum Deklarierenden
- ‒ Angaben zum deklarierten Gerät
- ‒ Excel-Listen mit geräte- und datenpunktspezifischen Daten als Beilage
- ‒ Bestätigung zur Korrektheit des EID-XML

Nach einer formalen Überprüfung wird das deklarierte Gerät in der Datenbank erfasst und das Label ausgestellt.